# Configureer VXLAN eBGP-peer met extern knooppunt op Nexus 9000

## Inhoud

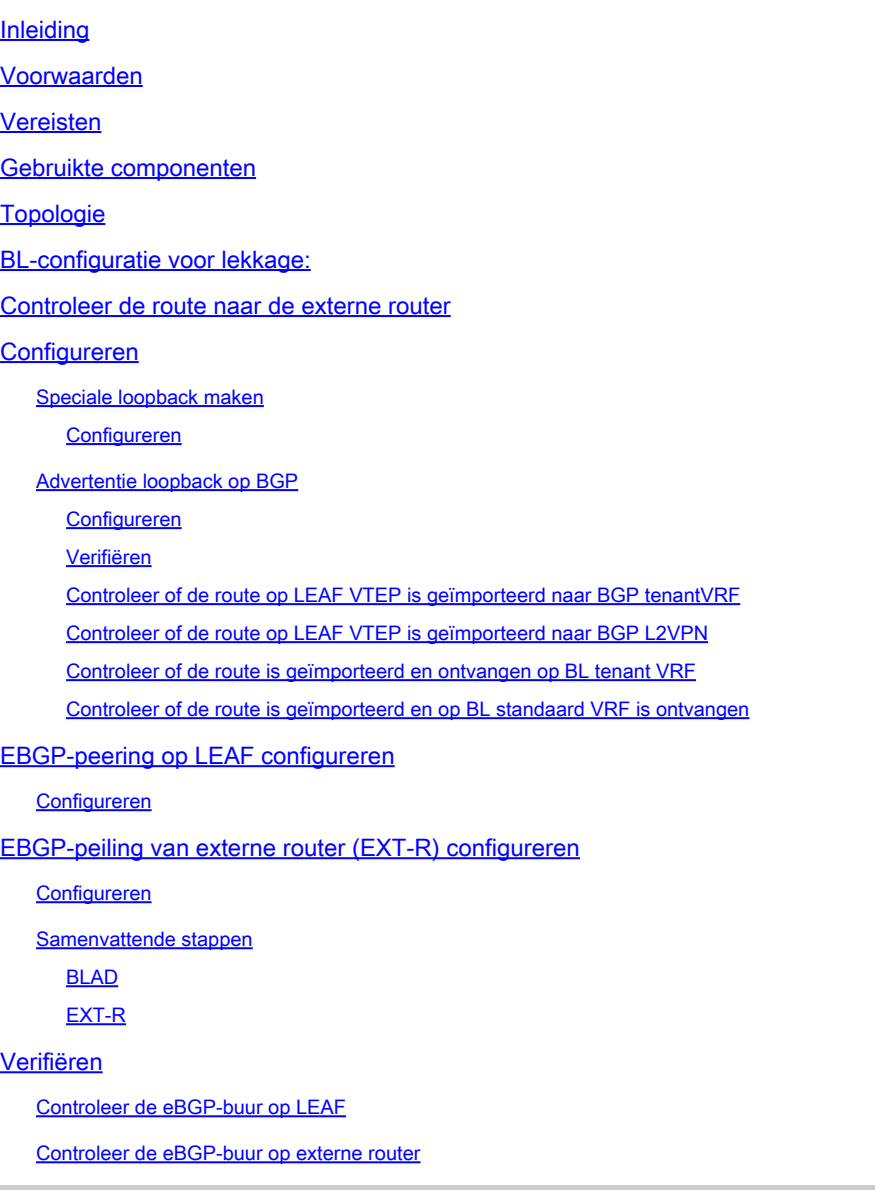

## Inleiding

Dit document beschrijft hoe u de eBGP-peer tussen VTEP en externe knooppunt kunt configureren.

## Voorwaarden

Bestaande VXLAN-omgeving.

## Vereisten

Cisco raadt kennis van de volgende onderwerpen aan:

- NXOS-platform
- QoS
- Elam understanding
- VXLAN VRF-markering

## Gebruikte componenten

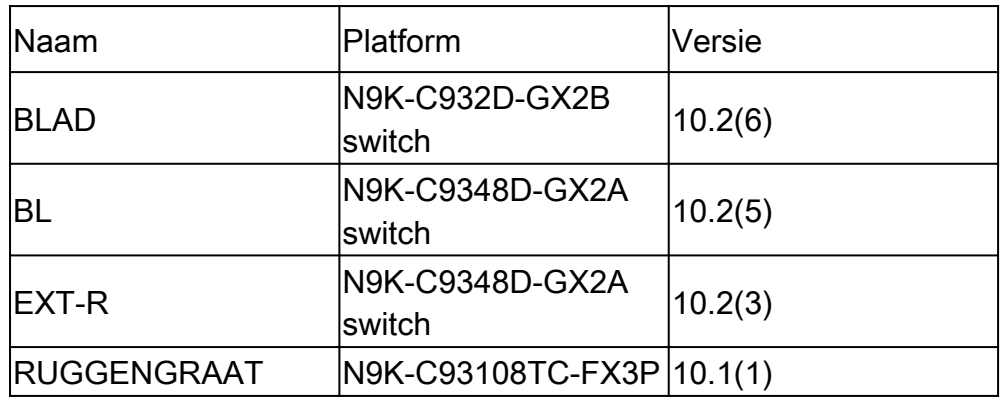

"De informatie in dit document is gebaseerd op de apparaten in een specifieke laboratoriumomgeving. Alle apparaten die in dit document worden beschreven, hadden een opgeschoonde (standaard)configuratie. Als uw netwerk live is, zorg er dan voor dat u de mogelijke impact van elke opdracht begrijpt."

## Topologie

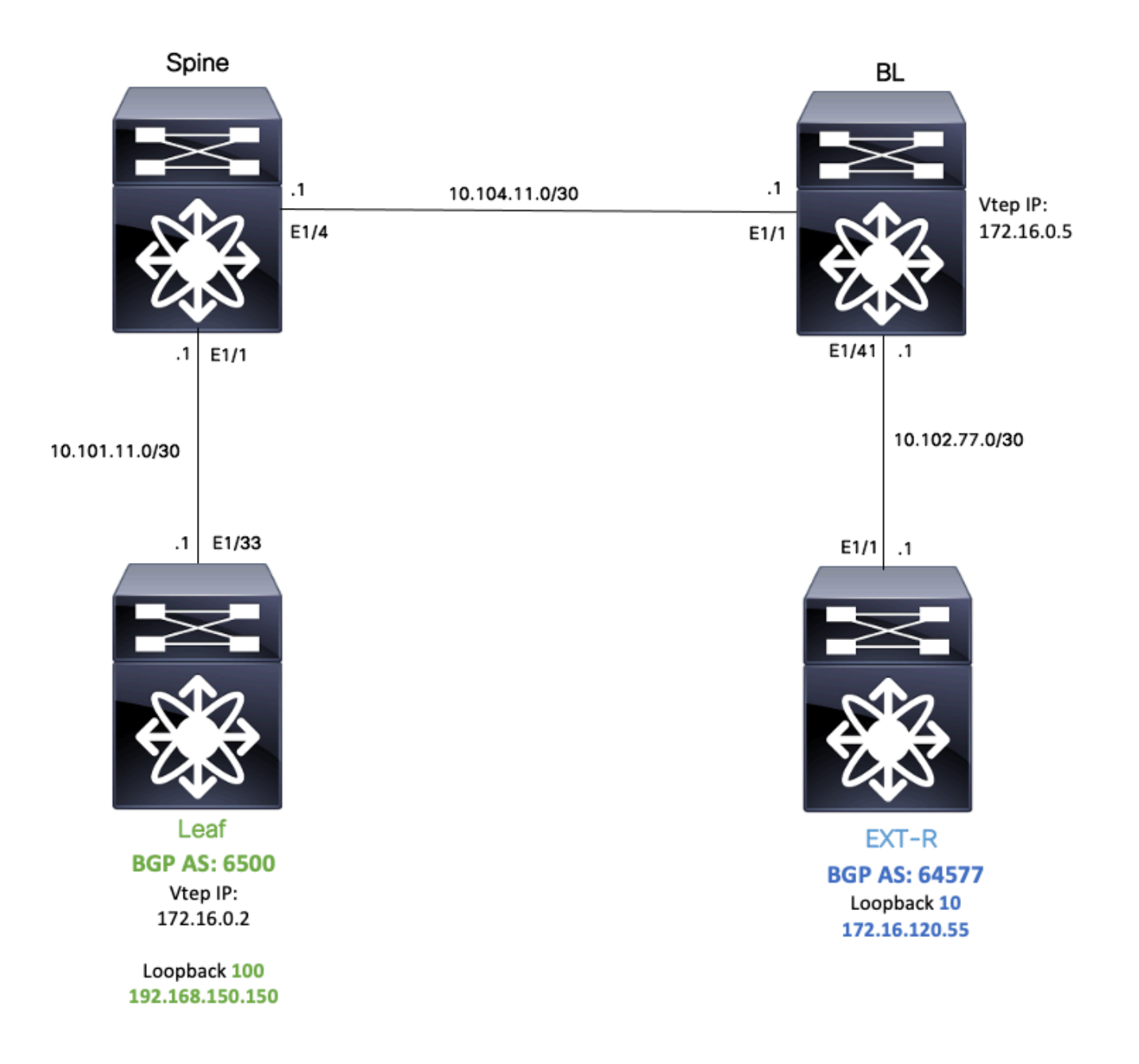

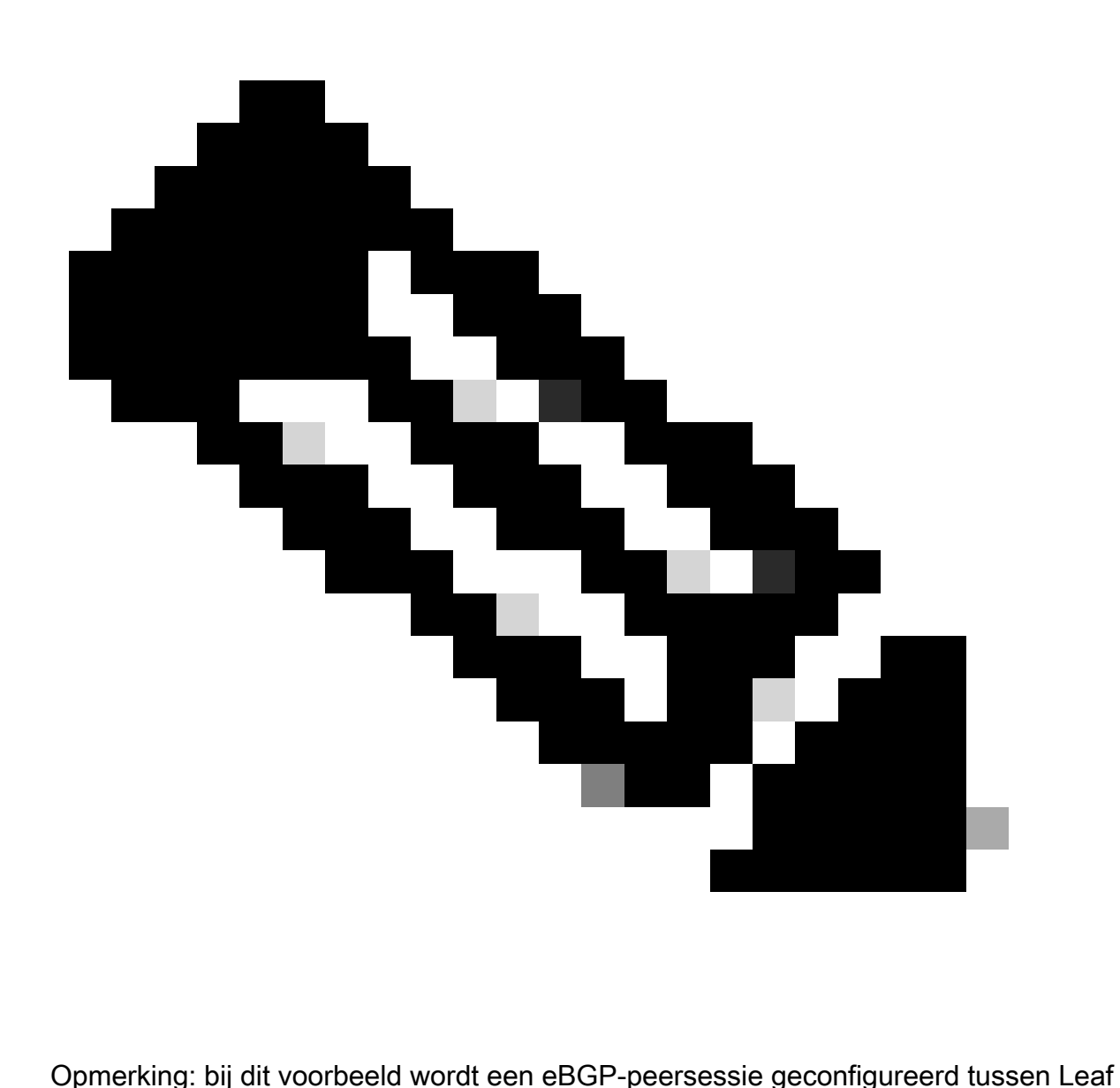

(vtep) en EXT-R (extern apparaat, uit VXLAN-fabric).

BL kent bijvoorbeeld EXT-R IP via OSPF op standaard vrf en kent LEAF loopback 100 IP via VXLAN en het wordt opnieuw gedistribueerd naar OSPF in standaard VRF.

Om deze lekkende Tech Zone uit te voeren, kunt u VXLAN VRF-lekken op Nexus-Switches configureren en controleren: [https://www.cisco.com/c/en/us/support/docs/switches/nexus-9000](https://www.cisco.com/c/en/us/support/docs/switches/nexus-9000-series-switches/221709-configure-and-verify-vxlan-vrf-leaking-o.html) [series-switches/221709-configure-and-verify-vxlan-vrf-leaking-o.html](https://www.cisco.com/c/en/us/support/docs/switches/nexus-9000-series-switches/221709-configure-and-verify-vxlan-vrf-leaking-o.html)

Om dit document te vereenvoudigen wordt hieronder een samenvatting van VRF-lekkende configuratie op BL geschreven.

## BL-configuratie voor lekkage:

```
route-map VXLAN-VRF-default-to-Tenant
    match ip address prefix-list VXLAN-VRF-default-to-Tenant
ip prefix-list VXLAN-VRF-Tenant-to-default  permit 192.168.150.150/32
route-map VXLAN-VRF-Tenant-to-default
    match ip address prefix-list VXLAN-VRF-Tenant-to-default
route-map BGP-OSPF
    match ip address prefix-list VXLAN-VRF-Tenant-to-default
    match route-type internal
router bgp 65000
    address-family ipv4 unicast
        redistribute ospf 1 route-map VXLAN-VRF-default-to-Tenant
vrf context tenant-a
    address-family ipv4 unicast
        import vrf default map VXLAN-VRF-default-to-Tenant advertise-vpn 
vrf context  tenant-a
      address-family ipv4 unicast
            export vrf default map VXLAN-VRF-Tenant-to-default allow-vpn
router ospf 1
    redistribute bgp 65000 route-map BGP-OSPF
```
### Controleer de route naar de externe router

De eerste stap is om te verifiëren of in VTEP een route naar Externe router bestaat.

In dit voorbeeld lekt BL route 172.16.120.55 van standaard VRF naar huurder VRF en adverteert het naar LEAF

```
LEAF# show ip route 172.16.120.55 vrf tenant-a
IP Route Table for VRF "tenant-a"
'*' denotes best ucast next-hop
'**' denotes best mcast next-hop
'[x/y]' denotes [preference/metric]
'%<string>' in via output denotes VRF <string>
172.16.120.55/32, ubest/mbest: 1/0
*via 172.16.0.5%default, [200/2], 00:16:01, bgp-65000, internal, tag 65000, segid: 303030 tunnelid: 0xa
```
### Configureren

Op nexus 9000 wordt eBGP-peering ondersteund tussen een VTEP en een externe router.

Om deze peering mogelijk te maken moet een speciale loopback op de VTEP worden geconfigureerd.

### Speciale loopback maken

#### Configureren

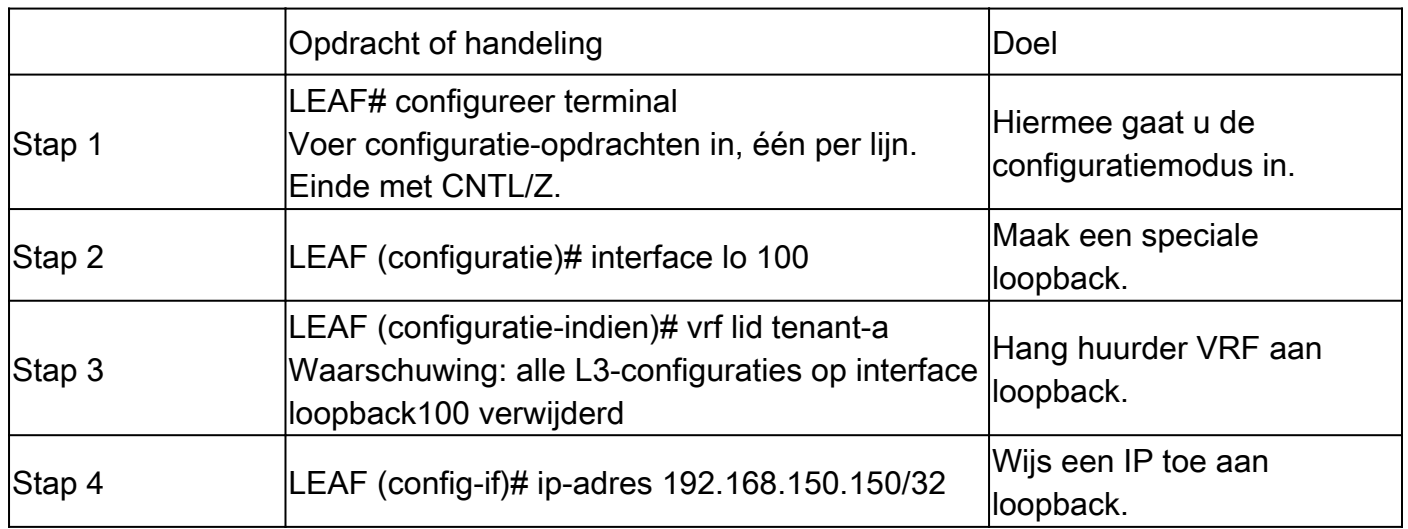

### Advertentie loopback op BGP

Gecreeerde specifieke loopback moet worden geadverteerd op BGP om bereikbaarheid te hebben voor externe router.

#### Configureren

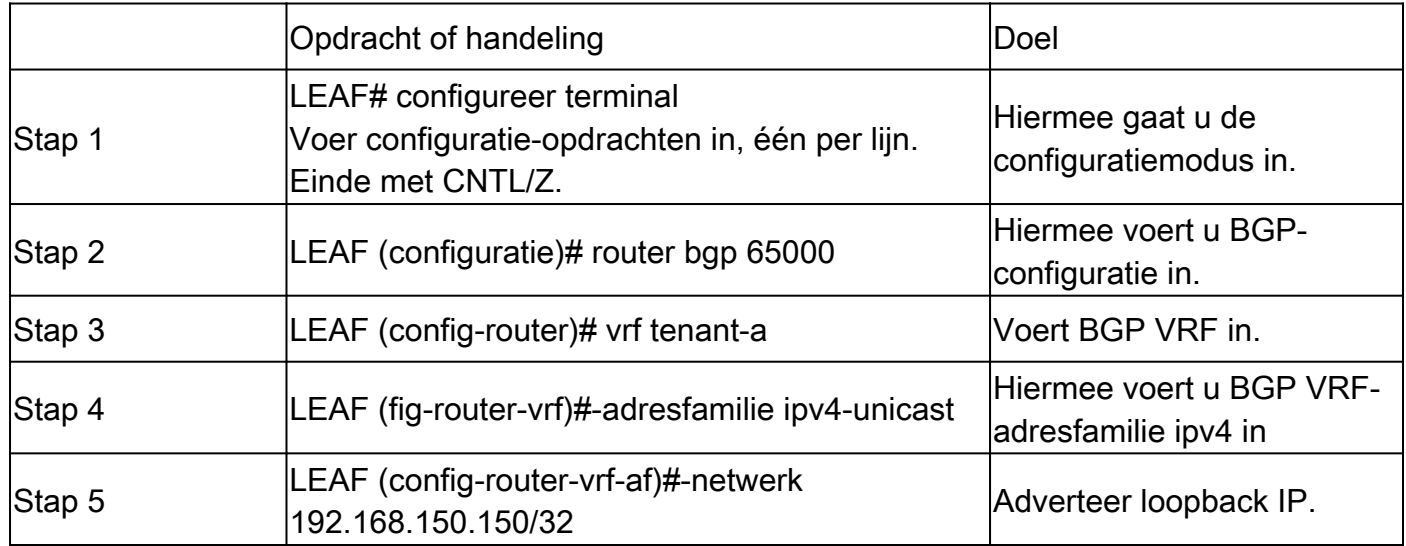

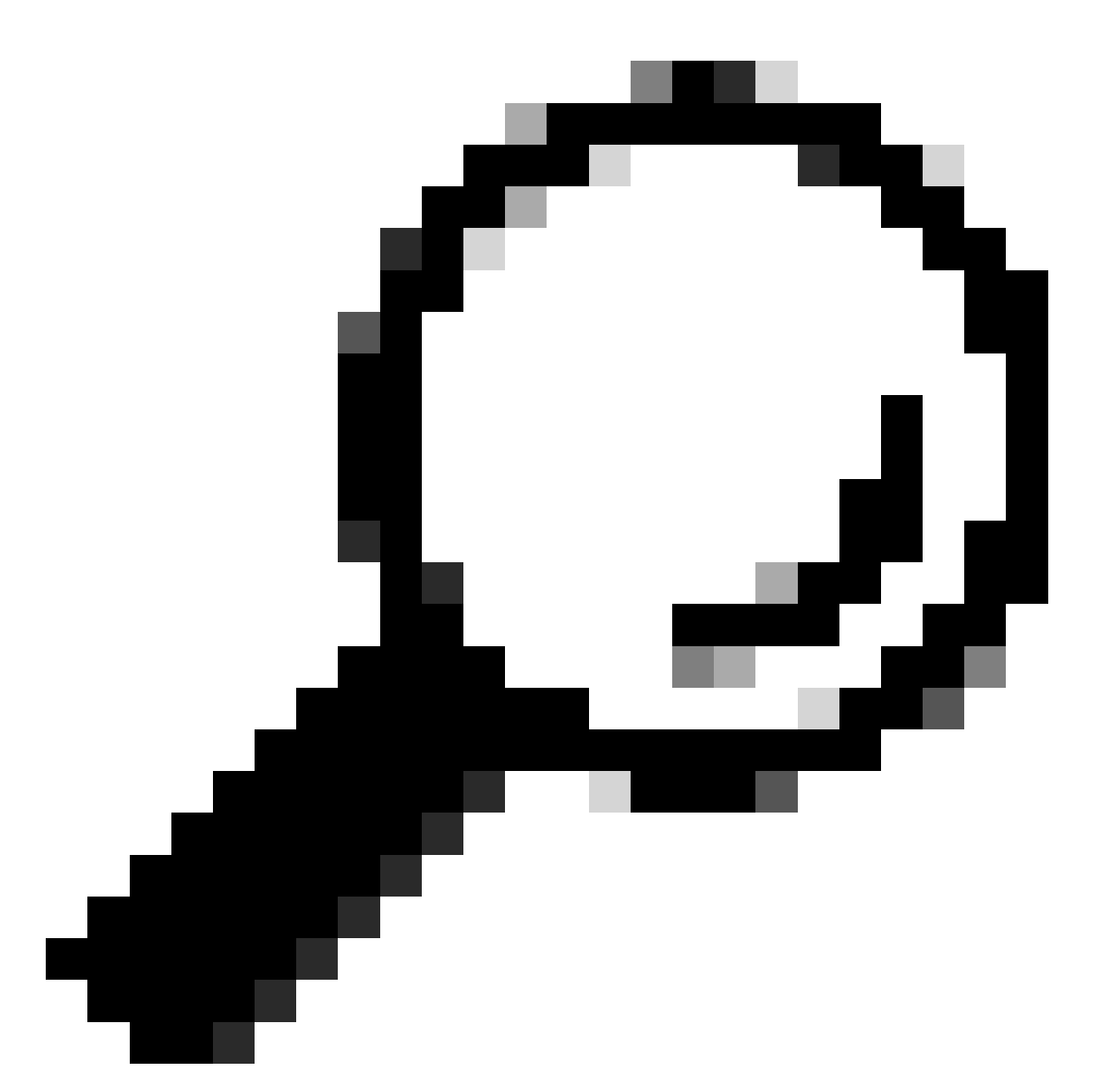

Tip: BGP-advertenties kunnen ook worden gedaan met routekaarten en het adverteren met behulp van redistribute direct.

Verifiëren

Controleer of de route op LEAF VTEP is geïmporteerd naar BGP tenant VRF

LEAF# show ip bgp 192.168.150.150 vrf tenant-a BGP routing table information for VRF tenant-a, address family IPv4 Unicast BGP routing table entry for 192.168.150.150/32, version 20 Paths: (1 available, best #1) Flags: (0x80c0002) (high32 0x000020) on xmit-list, is not in urib, exported vpn: version 25, (0x00000000100002) on xmit-list

Advertised path-id 1, VPN AF advertised path-id 1 Path type: local, path is valid, is best path, no labeled nexthop, is extd Imported to 1 destination(s) Imported paths list: tenant-b AS-Path: NONE, path locally originated 0.0.0.0 (metric 0) from 0.0.0.0 (192.168.150.150) Origin IGP, MED not set, localpref 100, weight 32768 Extcommunity: RT:1:1 RT:65000:303030

VRF advertise information: Path-id 1 not advertised to any peer

VPN AF advertise information: Path-id 1 not advertised to any peer

Controleer of de route op LEAF VTEP is geïmporteerd naar BGP L2VPN

LEAF# sh bgp l2vpn evpn 192.168.150.150 BGP routing table information for VRF default, address family L2VPN EVPN Route Distinguisher: 172.16.0.2:3 (L3VNI 303030) BGP routing table entry for [5]:[0]:[0]:[32]:[192.168.150.150]/224, version 59 Paths: (1 available, best #1) Flags: (0x000002) (high32 00000000) on xmit-list, is not in l2rib/evpn

Advertised path-id 1 Path type: local, path is valid, is best path, no labeled nexthop Gateway IP: 0.0.0.0 AS-Path: NONE, path locally originated 172.16.0.2 (metric 0) from 0.0.0.0 (172.16.0.2) Origin IGP, MED not set, localpref 100, weight 32768 Received label 303030 Extcommunity: RT:65000:303030 ENCAP:8 Router MAC:9c54.1651.5cd7

Path-id 1 advertised to peers: 10.101.11.1

Controleer of de route is geïmporteerd en ontvangen op BL tenant VRF

BL# show ip route 192.168.150.150 vrf tenant-a IP Route Table for VRF "tenant-a" '\*' denotes best ucast next-hop '\*\*' denotes best mcast next-hop '[x/y]' denotes [preference/metric] '%<string>' in via output denotes VRF <string> 192.168.150.150/32, ubest/mbest: 1/0 \*via 172.16.0.2%default, [200/0], 00:01:13, bgp-65000, internal, tag 65000, segid: 303030 tunnelid: Oxa Controleer of de route is geïmporteerd en op BL standaard VRF is ontvangen

Aangezien de Externe router via standaardVRF bekend is, moet VTEP loopback IP worden geïmporteerd om VRF op BL te standaard.

BL(config-router-vrf-neighbor)# show ip route 192.168.150.150 IP Route Table for VRF "default" '\*' denotes best ucast next-hop '\*\*' denotes best mcast next-hop '[x/y]' denotes [preference/metric] '%<string>' in via output denotes VRF <string>

```
192.168.150.150/32, ubest/mbest: 1/0
*via 172.16.0.2, [200/0], 00:12:16, bgp-65000, internal, tag 65000, segid: 303030 tunnelid: 0xac100002
```
### EBGP-peering op LEAF configureren

Wanneer er een speciale loopback is gemaakt, kan eBGP-peer worden uitgevoerd op BGP VRF.

#### Configureren

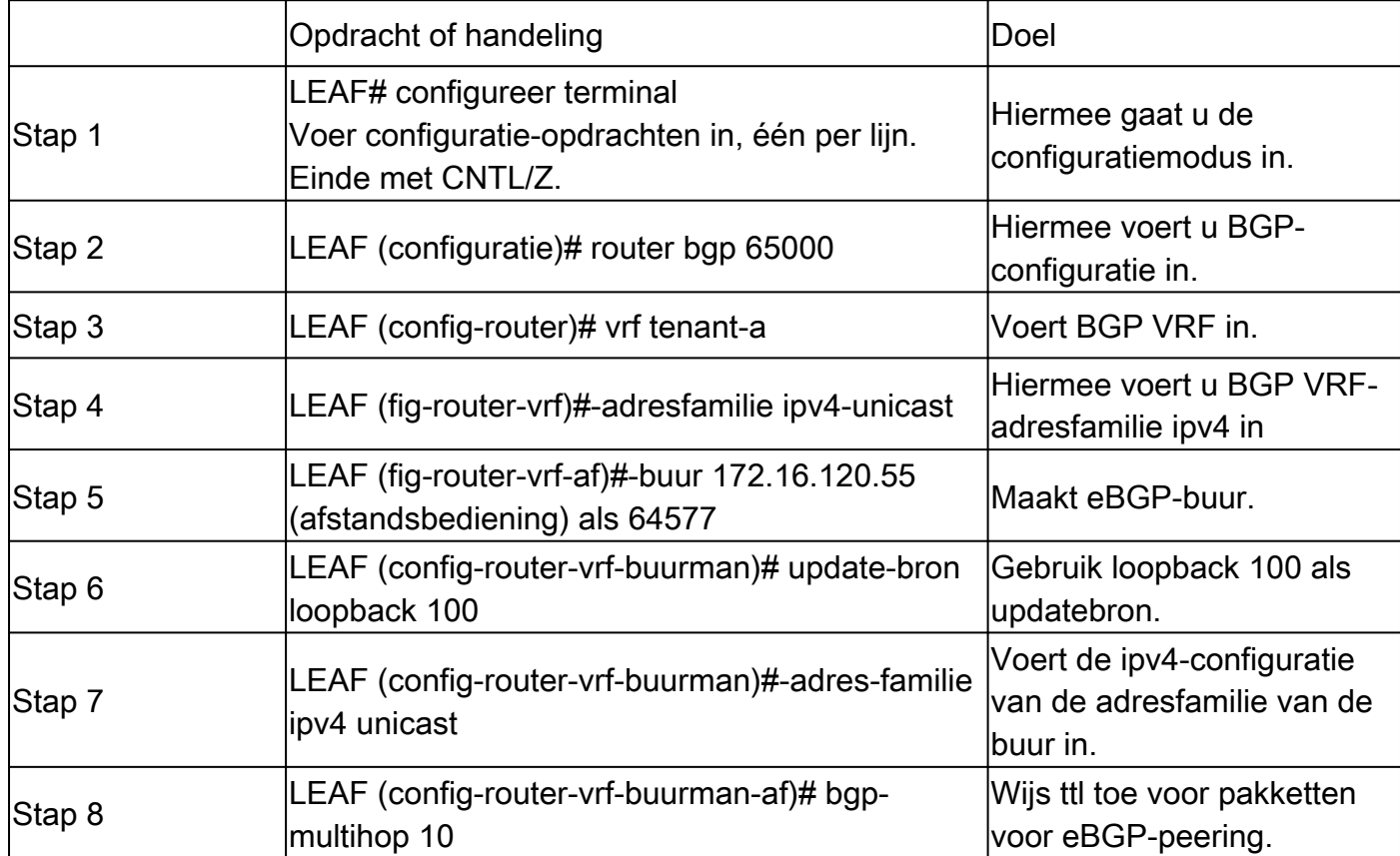

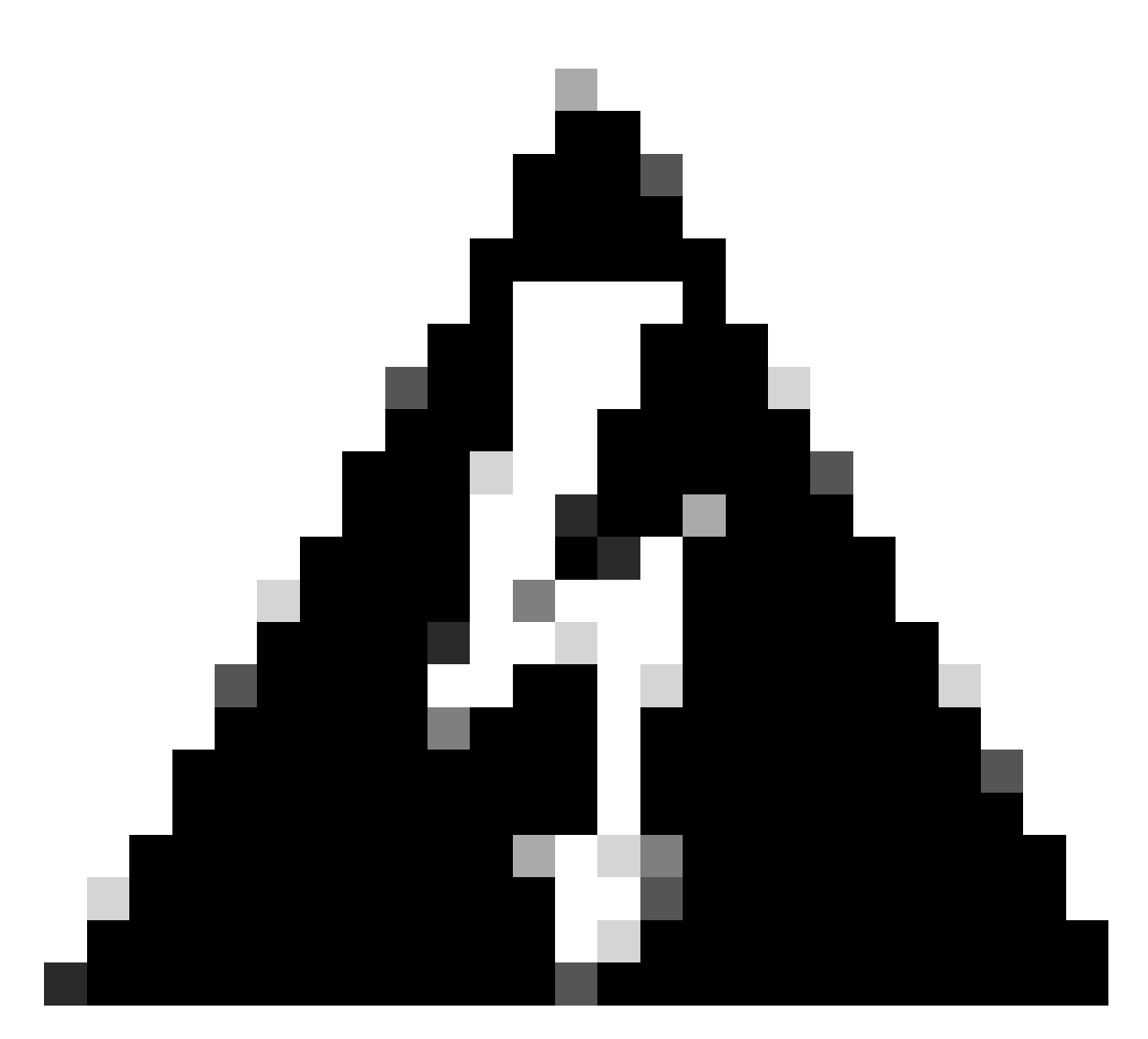

Waarschuwing: het gebruik van een update bron van een specifieke loopback is verplicht.

## EBGP-peiling van externe router (EXT-R) configureren

Wanneer er een speciale loopback is gemaakt, kan eBGP-peer worden uitgevoerd op BGP VRF.

### Configureren

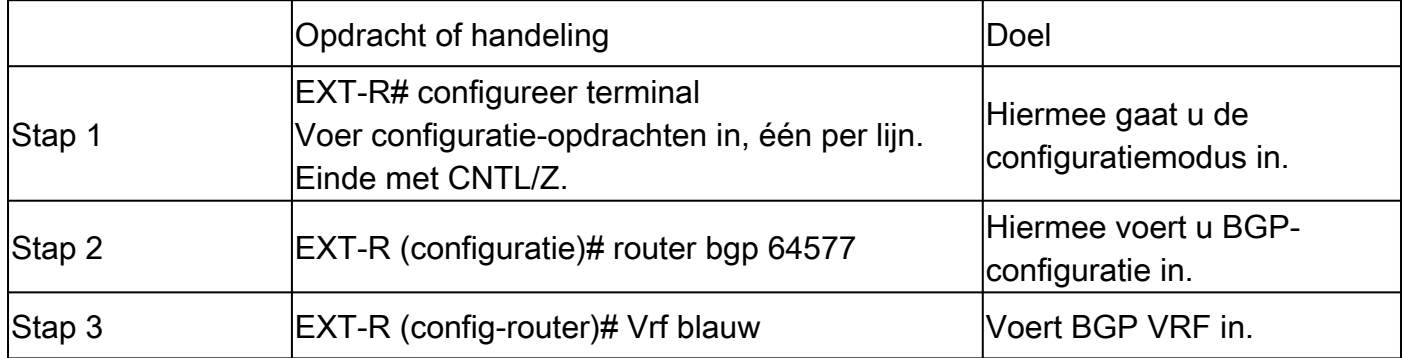

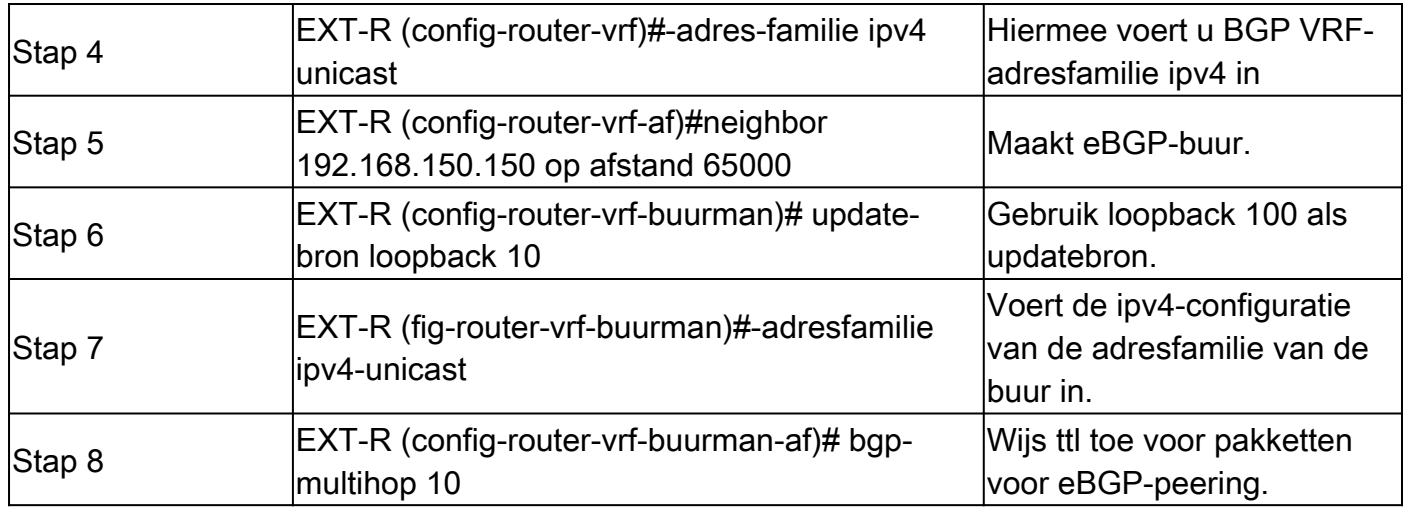

### Samenvattende stappen

BLAD

- 1. Terminal configureren
- 2. interface-nummer 100
- 3. vrf-lid tenant-a
- 4. IP-adres 192.168.150.150/32
- 5. router bgp 65000
- 6. vrf tenant-a
- 7. IPv4-unicast voor adresfamilie
- 8. netwerk 192.168.150.150/32
- 9. buur 172.16.120.55
- 10. 64577 op afstand
- 11. update-source loopback 100
- 12. IPv4-unicast voor adresfamilie
- 13. bgp-multihop 10

### EXT-R

- 1. Terminal configureren
- 2. router bgp 64577
- 3. vrf blauw
- 4. IPv4-unicast voor adresfamilie
- 5. buur 172.16.120.55
- 6. 64577 op afstand
- 7. update-source loopback 100
- 8. IPv4-unicast voor adresfamilie
- 9. bgp-multihop 10

## Verifiëren

Controleer de eBGP-buur op LEAF

LEAF# show ip bgp summary vrf tenant-a BGP summary information for VRF tenant-a, address family IPv4 Unicast BGP router identifier 192.168.150.150, local AS number 65000 BGP table version is 23, IPv4 Unicast config peers 1, capable peers 1 13 network entries and 14 paths using 2436 bytes of memory BGP attribute entries [8/2816], BGP AS path entries [0/0] BGP community entries [0/0], BGP clusterlist entries [3/12]

Neighbor V AS MsgRcvd MsgSent TblVer InQ OutQ Up/Down State/PfxRcd 172.16.120.55 4 64577 6 6 23 0 0 00:00:27 0

#### Controleer de eBGP-buur op externe router

EXT-R(config-router-vrf-neighbor)# show ip bgp summary vrf blue BGP summary information for VRF blue, address family IPv4 Unicast BGP router identifier 172.16.120.55, local AS number 64577 BGP table version is 15, IPv4 Unicast config peers 1, capable peers 1 13 network entries and 13 paths using 3588 bytes of memory BGP attribute entries [2/704], BGP AS path entries [1/6] BGP community entries [0/0], BGP clusterlist entries [0/0]

Neighbor V AS MsgRcvd MsgSent TblVer InQ OutQ Up/Down State/PfxRcd 192.168.150.150 4 65000 13 6 15 0 0 00:00:48 13

#### Over deze vertaling

Cisco heeft dit document vertaald via een combinatie van machine- en menselijke technologie om onze gebruikers wereldwijd ondersteuningscontent te bieden in hun eigen taal. Houd er rekening mee dat zelfs de beste machinevertaling niet net zo nauwkeurig is als die van een professionele vertaler. Cisco Systems, Inc. is niet aansprakelijk voor de nauwkeurigheid van deze vertalingen en raadt aan altijd het oorspronkelijke Engelstalige document (link) te raadplegen.